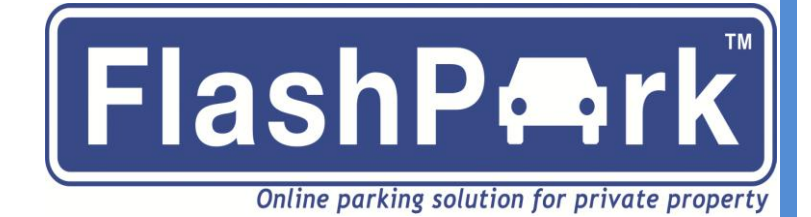

# **Set-up guide and support**

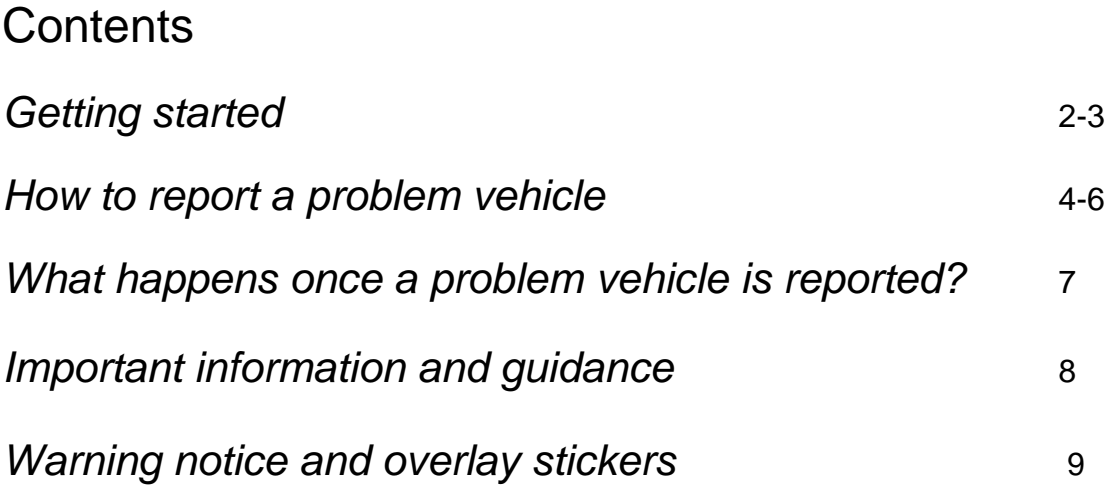

Head Office Vehicle Control Solutions Ltd 6 Swains Lane West Hill House Highgate London N6 6QS

0800 096 5757

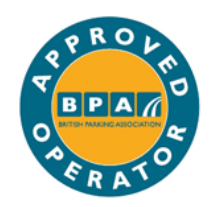

plain English *approved* by the word centre

# *Getting started*

# Step 1

Go to our website [www.flashpark.co.uk.](http://www.flashpark.co.uk/) Click on My Account, and then choose 'I would like to create an account' on the next page. Fill in the online form to create your account.

# Step 2

FlashPark Customer Services will send you an email with the subject 'Welcome to FlashPark'. This email contains a link which you need to click on to confirm your email address.

Once you have done this, you will have 30 days to order your signs, display them in your car park area and send us the photo evidence we ask for in Step 5.

# Step 3

#### Fitting the warning notices

You must display all your warning signs in prominent locations around the parking area and at the entrance and exit points. Do not fasten the signs to trees. Make sure the signs are always easy to see and easy to read. So keep shrubs and other plants trimmed so that they do not cover them.

# Step 4

Please upload to your account a title plan that shows us the boundaries of your property. You can download this from the Land Registry website or use Google Maps. It is important we can see where the boundaries of your site are. You can upload documents from your control panel by clicking on this link:

Upload site photos & documents

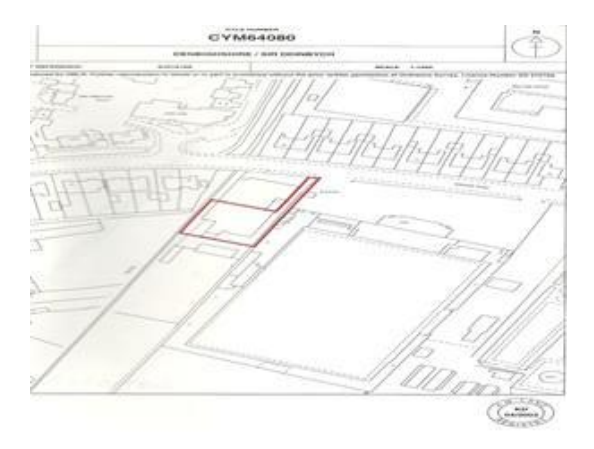

#### **Land disputes**

If there is an ownership dispute over the boundaries of your property you will have to get your solicitor to sign a preprinted letter from us.

## Step 5

#### Upload photos showing parking area and signs.

We need these photos to activate your account so that you can report problem vehicles. You only need to take these photos once and upload them within 30 days of opening your account. You can do this by using the following button on your Flashpark control panel.

See below

Upload site photos & documents

We need to see clear photo evidence where signs are located both at the entrance and around the parking area.

These photos will help us to deal with appeals Please see the examples below. Also make sure that the photos are uploaded the right way round. Remove any old signage i.e. clamping signs or signs from a previous contractor.

#### **Entrance Sign**

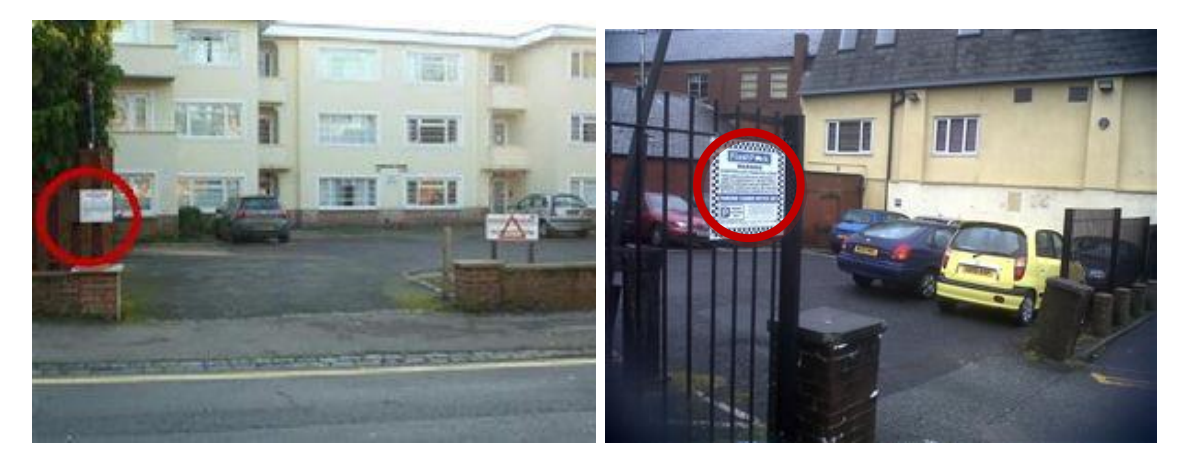

Eg1 Eg 2

#### **Parking Area**

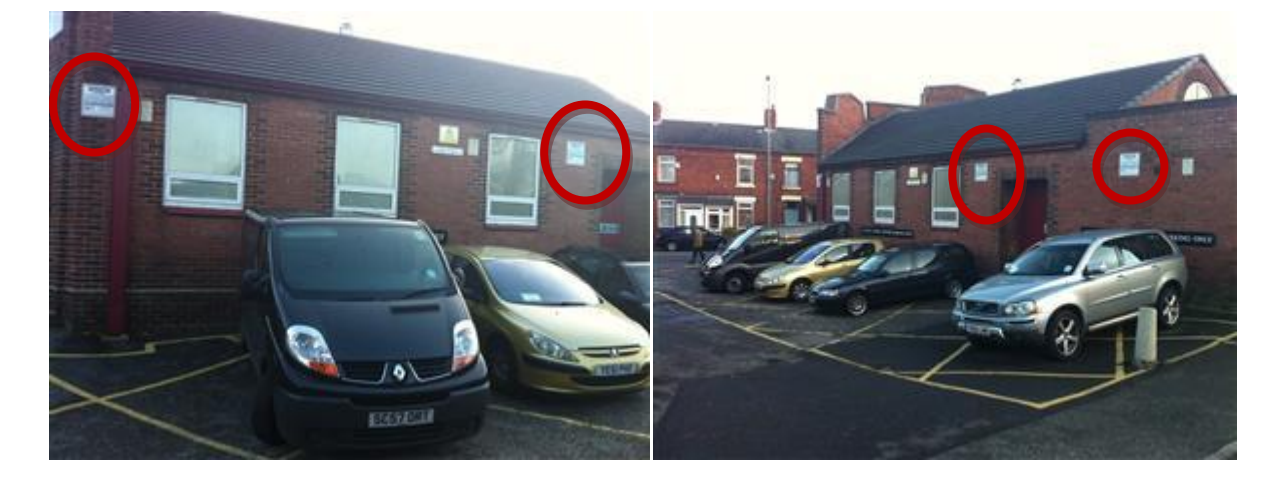

# *How to report a problem vehicle*

You will need to take a photo of the problem vehicle. Make sure that the vehicle, its number plate and the background are all in the photo. Angle your camera so that the photo includes at least one of the warning notices (please see the next page: 'correct photo evidence').

Once you have had your account approved you can start to report problem vehicles.

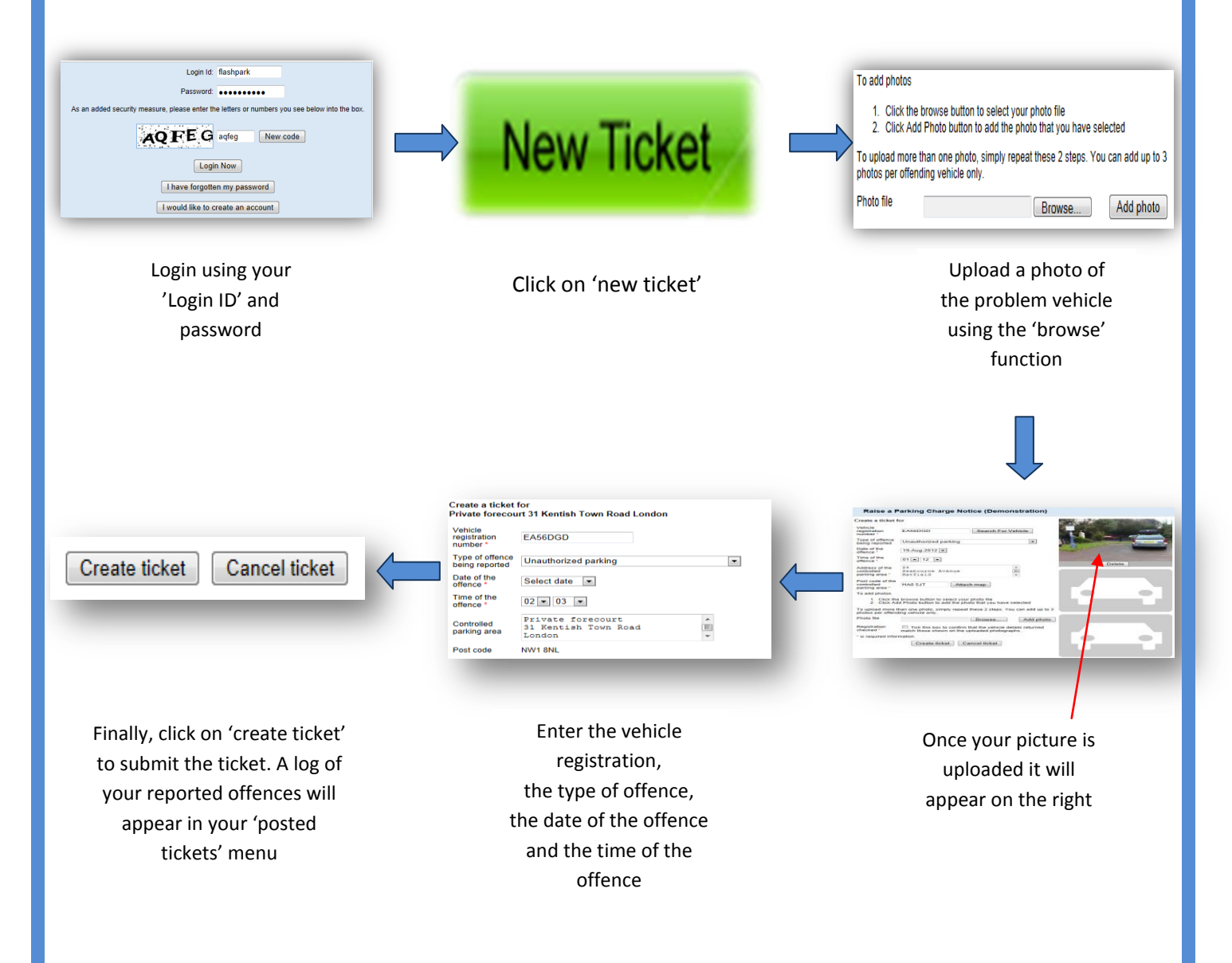

Please follow the photo rule on your control panel, as photos that don't follow the rule will be deleted. Make sure the date and time settings on your camera are correct.

Please look at the 'correct photo evidence' on the next page, showing you how to take photos of problem vehicles. Notice where the signs are on each photo.

# **Correct photo evidence**

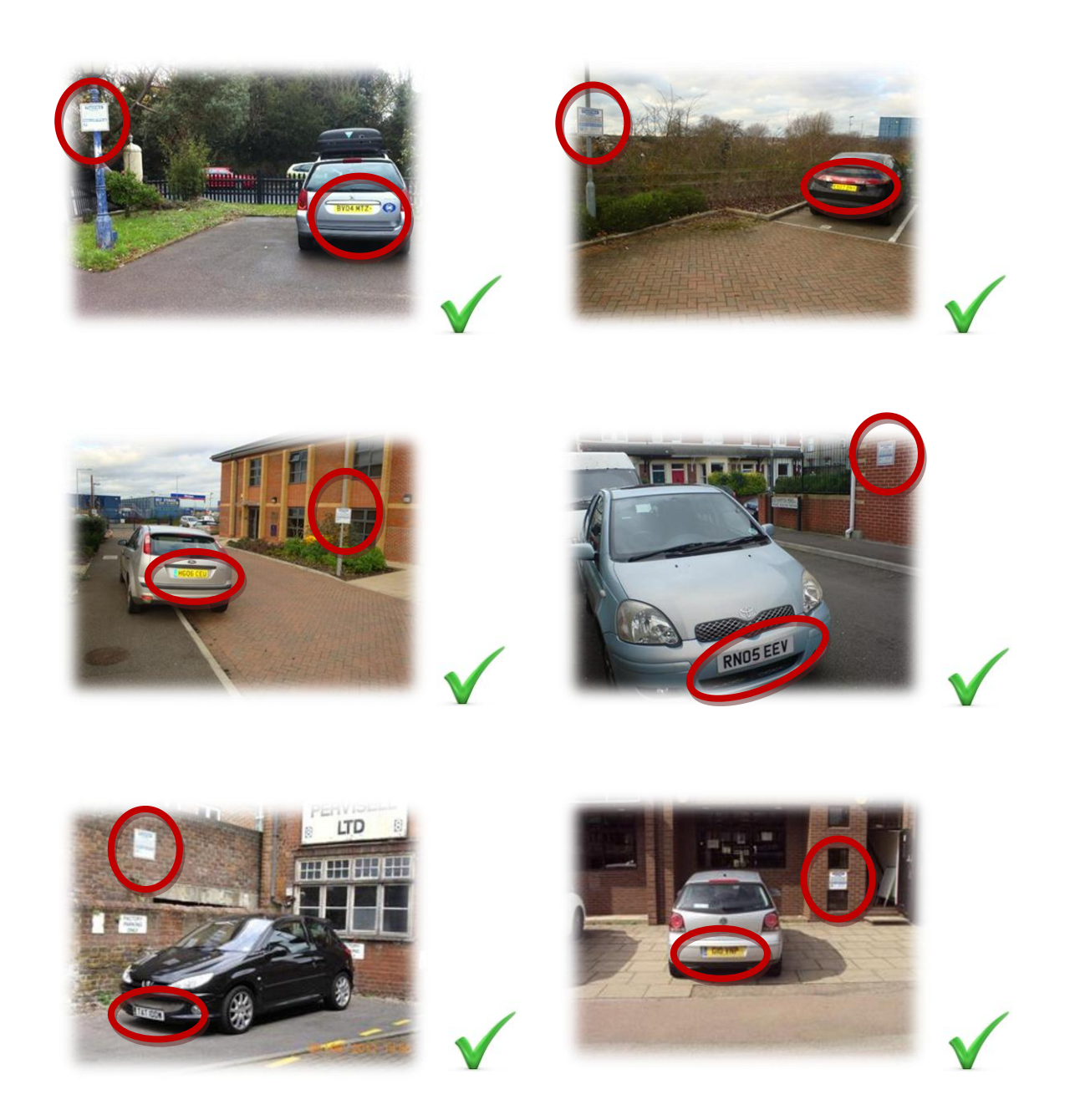

You will see that on all the above photos you can see the vehicle registration number and at least one warning sign.

#### **Photos that are rejected**

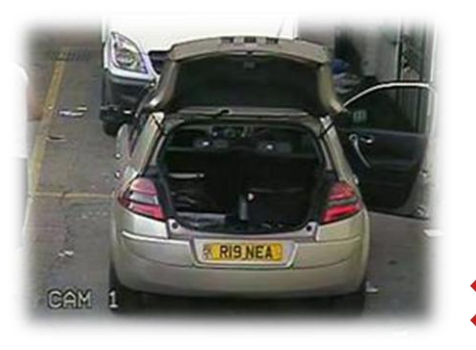

vehicle is attended no background

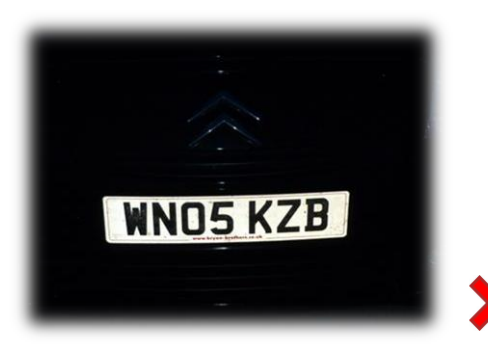

vehicle is not visible no number plate

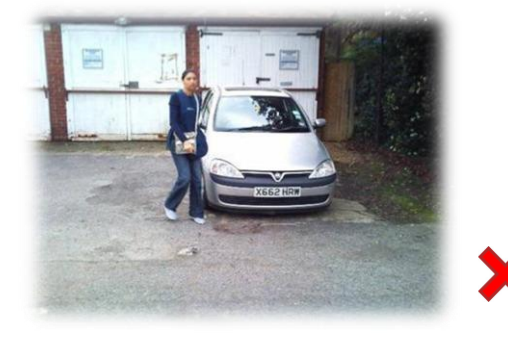

person is visible in photo vehicle is too far away

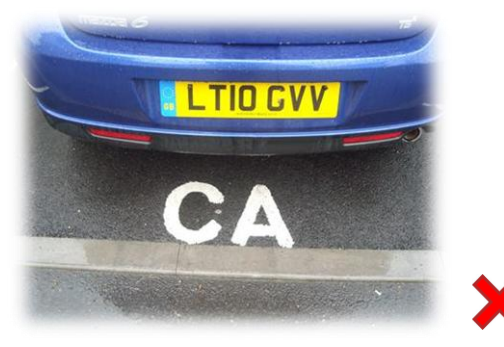

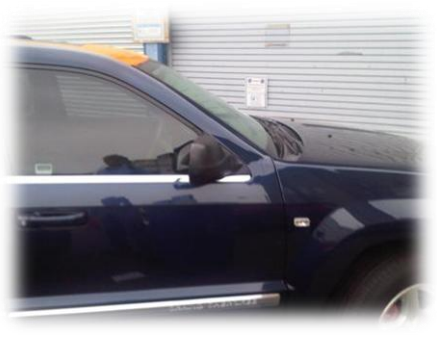

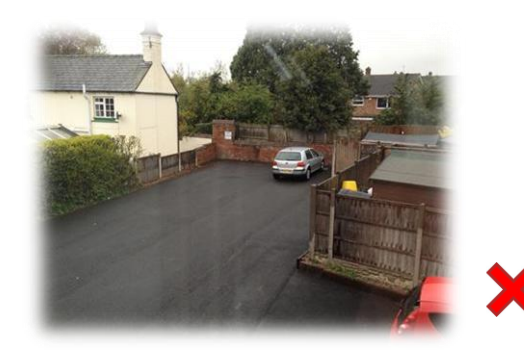

# *What happens once a problem vehicle is reported?*

Once you have reported a problem vehicle, we will send a first parking charge notice to the address of the registered owner of the problem vehicle. To see an example of a parking charge notice go to [www.flashpark.co.uk](http://www.flashpark.co.uk/) and click on Step 5 under 'How it works'.

We do not have access to the databases of Northern Ireland, Jersey and Guernsey. Therefore we cannot process a parking charge against vehicles registered in these places.

# Photo sizes

We recommend that you reduce the image to keep the file to a manageable size. We recommend reducing the image to around 1024 by 768 pixels, depending on the quality of the image.

**Important:** the number plate and signs must still be visible, and the registration must still be readable. The ideal file size is between 70kb and 200kb and there is a resizing program you can get online called Irfanview (www.irfanview.com). There are also online resizing tools (search for 'online image resizing') and there is usually a program that comes with your camera that will do the job.

#### **Checking on tickets you have submitted**

You can see all the information for each ticket you have submitted in the Posted Tickets menu of your control panel.

There are several messages that could appear next to the ticket. These are posted to keep you updated on its status:

- 1 1st notice served First letter sent
- 2 2nd notice served Final letter sent
- 3 Cancelled because the vehicle registration is not in the correct form You can report the vehicle again if is within 7 days from the date of the offence.
- 4 Cancelled because the DVLA could not provide owner details No registered keeper
- 5 Cancelled by the account holder
- 6 Paid

# *Important information and guidance*

#### **Account approval**

Once your site photos have been accepted and approved you will be able to report problem vehicles 24 hours later. This makes sure that the signs have been on display for at least that length of time. You must always act in a professional and responsible manner when reporting vehicles that break your parking rules.

#### **Checking photos of problem vehicles**

We check all photos we receive to make sure they meet the standards shown above. We have the right to reject photos that don't meet our standards, and these tickets will not appear in your Posted Tickets menu.

#### **Dealing with Drivers**

If a driver comes back to their vehicle while you are photographing it, tell them that the area they have parked in is private property and point out the warning notices. Tell the driver in a polite and professional way that this time you will not take any action, but that if they park there again they run the risk of receiving a parking charge notice.

#### **Parking permits**

You can get parking permits and holders from the Products section of our website. These can help you identify vehicles that have your permission to park on your land. Each parking permit has a hologram, and blank fields where you can write the permit holder's name and the date the permit runs out.

#### **Repeat offenders**

You may sometimes have a regular offender. If so, the case click on the Products section of our website and order the **Permanent adhesive parking control sticker - pack of 10**. These are hard to remove when stuck on the driver's window and so are very effective. Simply peel and stick to the driver's window only.

## **Changing your parking rules**

If you decide to change your parking rules then you will need to change or replace your signs to make this clear to drivers. Please call us to change your signs.

#### **'Parked vehicle' definition**

- 1 The vehicle is not moving
- 2 The engine is not running
- 3 The doors are closed
- 4 There is no one in the vehicle
- 5 There is no one near or approaching the vehicle.

# *Warning notice and overlay stickers*

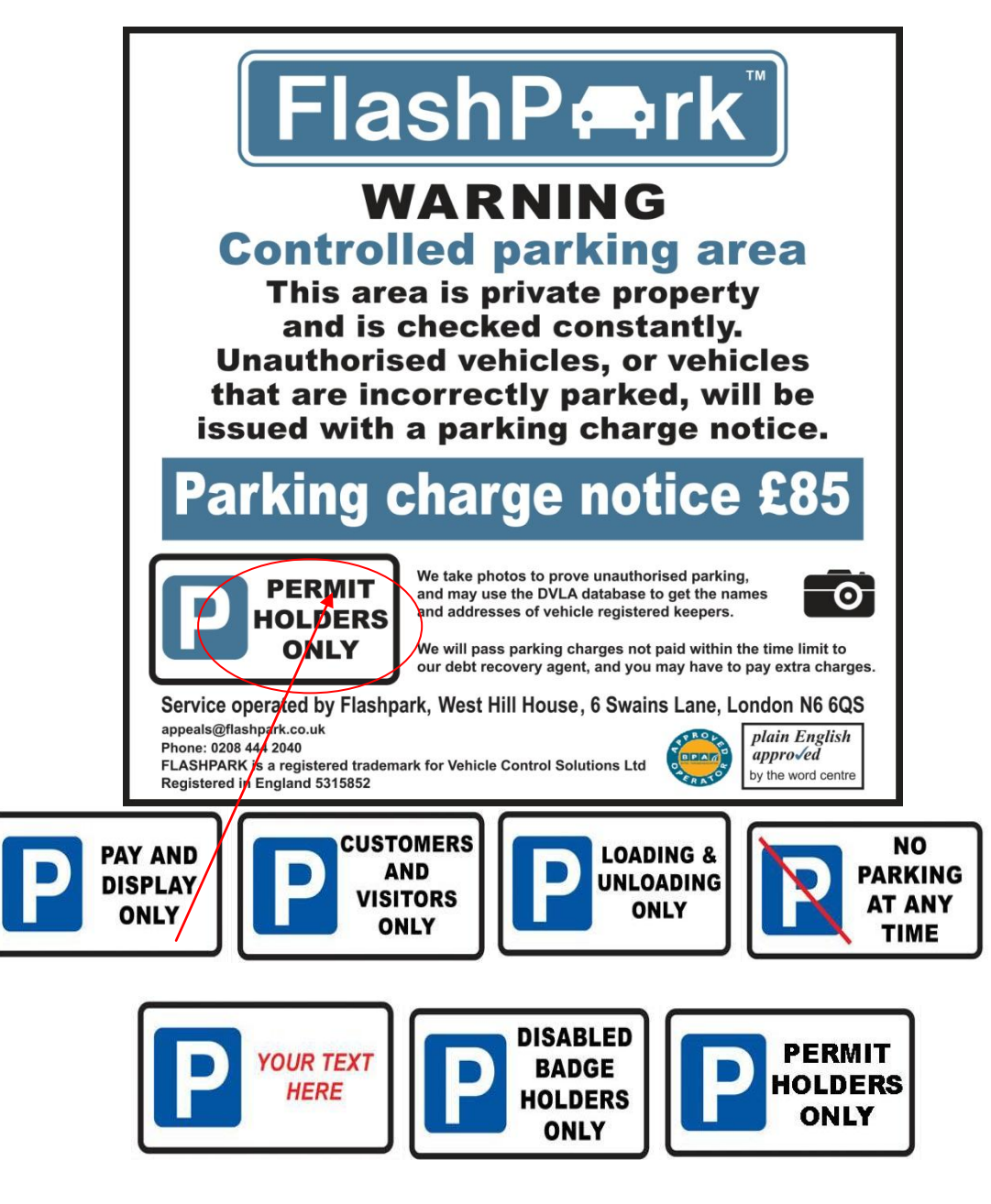

Aluminium Dibond Warning Sign(SIGNS ARE ALSO AVAILABLE IN WELSH LANGUAGE )

Size 457 mm x 457 mm

All signs are supplied with "PERMIT HOLDERS ONLY" parking regulation by default. If you wish to change this please purchase our overlay stickers or customise your existing sign online 30 words only. All our warning notices are approved by the word centre and display the Plain English logo.

**DiBond** is an aluminum composite material made of two lightweight sheets of .010" aluminum with a solid black plastic core. This balanced sandwich construction produces a very rigid yet opticallyflat panel. Water and sponge or soft brush are all that is required to clean Dibond

.**Price: £32.00 per sign per annum,** All prices are subject to VAT and delivery.